## **Beta Test Checklist**

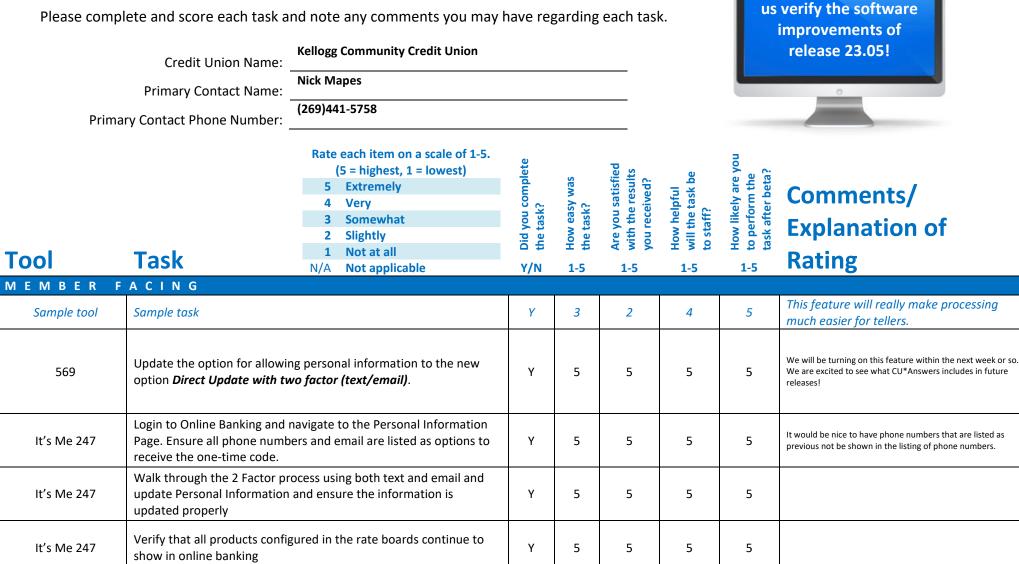

Thank you for helping

| Tool        | Task                                                                                                    | Rate each item on a scale of 1-5.<br>(5 = highest, 1 = lowest)5Extremely4Very3Somewhat2Slightly1Not at allN/ANot applicable | <ul> <li>Did you complete</li> <li>the task?</li> </ul> | How easy was<br>the task? | Are you satisfied<br>G- with the results<br>you received? | How helpful<br>ch will the task be<br>to staff? | How likely are you<br>the<br>task after beta? | Comments/<br>Explanation of<br>Rating                                                    |
|-------------|----------------------------------------------------------------------------------------------------|----------------------------------------------------------------------------------------------------|---------------------------------------------------------|---------------------------|-----------------------------------------------------------|-------------------------------------------------|-----------------------------------------------|------------------------------------------------------------------------------------------|
| 506         | On first day of release, verify that the settings for online banking access for certificates and shares are still configured as expected                                                                                                    |                                                                                                    | Y                                                       | 5                         | 5                                                         | 5                                               | 5                                             |                                                                                          |
| 470         | On first day of release, verify that the settings for online banking access for loans are still configured as expected                                                                                                    |                                                                                                    |                                                         | 5                         | 5                                                         | 5                                               | 5                                             |                                                                                          |
| lt's Me247  | If possible and you have configured share draft secured loans<br>during the beta period, access from Online Banking, confirm that<br>online Share Draft Loan can be selected. Continue through the loan<br>process and confirm the maximum amount allowed matches the<br>available balance on the draft account. Confirm the limits of the<br>loan match what is configured in the loan product. Finalize the loan<br>through Online banking process, in CUBASE confirm the loan was<br>created. |                                                                                                    |                                                         | 5                         | 5                                                         | 5                                               | 5                                             | We look forward to releasing this new self-serve options to our members via OLB.         |
| LENDING     |                                                                                                    |                                                                                                    |                                                         |                           |                                                           |                                                 |                                               |                                                                                          |
| 659         | If printing loan statement notices, try the new flag to mask account<br>numbers. If you don't need to print statements for members, but<br>have a loan category with a small group of loans that could be<br>tested, use the masking feature to review the printed results as<br>simply a test of the new function.                                                                                                    |                                                                                                    | Y                                                       | 5                         | 5                                                         | 5                                               | 1                                             |                                                                                          |
| 119 and 570 | If you have any deferred gover<br>deferred loan suffix to the orig<br>Confirm that any added suffix<br>participation loan via Tool 570                                                                                                    | inal participation loan record.<br>appears when inquiring on the                                                            | Ν                                                       | 5                         | 5                                                         | 1                                               | 1                                             | We do not have deferred government backed loans so we were unable to complete this task. |

| Tool | Task                                                                                                    | Rate each item on a scale of 1-5.(5 = highest, 1 = lowest)5Extremely4Very3Somewhat2Slightly1Not at allN/ANot applicable | <ul> <li>Did you complete</li> <li>the task?</li> </ul> | 1-T How easy was<br>5-t the task? | Are you satisfied<br>G-1 with the results<br>you received? | How helpful<br>G-1 will the task be<br>to staff? | How likely are you<br>G-<br>to perform the<br>task after beta? | Comments/<br>Explanation of<br>Rating                                                                                                    |
|------|----------------------------------------------------------------------------------------------------|----------------------------------------------------------------------------------------------------|---------------------------------------------------------|-----------------------------------|------------------------------------------------------------|--------------------------------------------------|----------------------------------------------------------------|----------------------------------------------------------------------------------------------------|
| 297  | selected Loan Categories or s<br>If Loan Categories selected –<br>categories that allow escrow<br>If DIVAPL selected– confirm t<br>products.<br>Confirm that only 1 selection<br>category or DIVAPL).                                                                                                    | he lookup only shows escrow<br>can be used (individual account, loan<br>dow is presented and correctly                  | Y                                                       | 3                                 | 3                                                          | 2                                                | 5                                                              | Created a Preview Escrow Analysis for an individual account only                                                                                                    |
| 297  | <ul> <li>Preview Analysis Dashboard- Select a record and then attempt all the available functions onscreen.</li> <li>View History – will bring you to the Historical data for the analysis.</li> <li>View Project – will bring you to the Projected data for the analysis.</li> <li>Member Inquiry – will take you to the Member Inquiry screen.</li> <li>View Escrow Record will take you to the Escrow Disbursement Record screen.</li> <li>Exclude – temporarily removes the record from the dashboard.</li> <li>Select Refresh to return record onscreen.</li> <li>Toggle Payment will show the current PITI Payment (Old payment) and the projected PITI Payment (New payment)</li> <li>Select some or all the analysis on screen to print</li> </ul> |                                                                                                    | Y                                                       | 2                                 | 1                                                          | 1                                                | 1                                                              | The functions all work but I do not like how the analysis prints to a<br>queue and you have to select the print box and print selected or<br>choose print all. Then you have to choose a printer. These are extra<br>steps that do not add anything to the process but actually create more<br>work. |

| Tool        | Task                                                                                                    | Rate each item on a scale of 1-5.(5 = highest, 1 = lowest)5Extremely4Very3Somewhat2Slightly1Not at allN/ANot applicable | <ul> <li>Did you complete</li> <li>the task?</li> </ul> | ተ How easy was<br>ዓ the task? | Are you satisfied<br>Ch with the results<br>you received? | How helpful<br>ch will the task be<br>to staff? | How likely are you<br>ch to perform the<br>task after beta? | Comments/<br>Explanation of<br>Rating                                                                                                    |
|-------------|----------------------------------------------------------------------------------------------------|----------------------------------------------------------------------------------------------------|---------------------------------------------------------|-------------------------------|-----------------------------------------------------------|-------------------------------------------------|-------------------------------------------------------------|----------------------------------------------------------------------------------------------------|
| 297         | If you have reason to prepare<br>Confirm that the Printer option<br>Change fields are enabled.<br>Confirm that a confirmation w<br>Review the new PESCAN and P<br>matches the escrow analysis st | a Create Escrow Analysis<br>ns and Member Payment Date<br>indow is presented.<br>ESCAC reports confirm information      | Y                                                       | 3                             | 3                                                         | 3                                               | 5                                                           | Can confirm that the Printer options and member Payment Date Change fields are enabled. Cannot review either report.                                                                                                    |
| 476         | •                                                                                                    | the written off loan dashboard for<br>s in a specific time period. Try each<br>ecovery amounts.                         | Y                                                       | 5                             | 5                                                         | 5                                               | 5                                                           |                                                                                                    |
| 476         |                                                                                                    | with your 5300 reporting for<br>save a copy for future reference.<br>the filters to make sure they saved as             | Y                                                       | 5                             | 5                                                         | 5                                               | 5                                                           |                                                                                                    |
| 1340        | If possible, create a 1Click offe<br>offer. Confirm that only those<br>Underwriting authority are pre                                                                                            |                                                                                                    | Y                                                       | 5                             | 5                                                         | 5                                               | 5                                                           | Being able to select an approver is benefical! We would like to see<br>the ability to input/change the interviewer. In our reporting and on the<br>account, whomever created the 1Click Offer in Cu*BASE is still listed<br>as the Interview/Employee. In our process, this person usually is not<br>part of our Lending Team. |
| 2           | Confirm that the assigned app<br>1Click offer details.                                                                                                    | roval ID appears when viewing the                                                                                       | Y                                                       | 5                             | 5                                                         | 5                                               | 5                                                           | This is very benefical to the 1Click Lending Program<br>as it allows you to input who has approved this<br>request. Our only suggestion would be to include the<br>ability to add/change the interviewer.                                                                                                    |
| Notify CU*A | 0.0                                                                                                    | et up the ability to use the request<br>ing workflow (this is also in the                                               | Y                                                       |                               |                                                           |                                                 |                                                             | Imaging has been contacted and this feature should be ready on 3/29                                                                                                    |

| Tool                                                           | Task                                                                                                    | Rate each item on a scale of 1-5.<br>(5 = highest, 1 = lowest)<br>5 Extremely<br>4 Very<br>3 Somewhat<br>2 Slightly<br>1 Not at all       | <ul> <li>Did you complete</li> <li>the task?</li> </ul> | <ul> <li>How easy was</li> <li>the task?</li> </ul> | Are you satisfied<br>with the results<br>you received? | How helpful<br>will the task be<br>to staff? | How likely are you<br>to perform the<br>task after beta? | Comments/<br>Explanation of<br>Rating                                                                                                    |
|----------------------------------------------------------------|----------------------------------------------------------------------------------------------------|----------------------------------------------------------------------------------------------------|---------------------------------------------------------|-----------------------------------------------------|--------------------------------------------------------|----------------------------------------------|----------------------------------------------------------|----------------------------------------------------------------------------------------------------|
|                                                                |                                                                                                    | N/A Not applicable<br>tion process. When completing the                                                                                   | Y/N                                                     | 1-5                                                 | 1-5                                                    | 1-5                                          | 1-5                                                      | KCCU utilizes ProDOC Package Manager. While this is a great<br>feature to have within the loan application, we prefer to request                    |
| 2                                                              | -                                                                                                    | ocuments needed from the<br>st documents via the request button.<br>o be done with Imaging prior to this                                  | Y                                                       | 5                                                   | 5                                                      | 5                                            | 5                                                        | documents through Package Manager rather than CU*BASE. This<br>way when it is submitted by the member it is already included within<br>the package. |
|                                                                | working. See step listed above                                                                                                    |                                                                                                    |                                                         |                                                     |                                                        |                                              |                                                          | If we weren't using ProDOC Package Manager, this would be a great<br>solutions for this!                                                            |
| Contact CU*A for<br>setup of Share Draft<br>secured loan forms | If you want to offer share draft<br>agreement, contact LenderVP/                                                                                    | secured loans with a loan<br>Imaging to configure the form.                                                                               | Y                                                       |                                                     |                                                        |                                              |                                                          |                                                                                                    |
| 777                                                            | If possible, enable share secured lending with a new or unique<br>share draft product. Establish the loan product, interest rate<br>margin and fee. |                                                                                                    |                                                         |                                                     |                                                        |                                              |                                                          | Options worked and calculated as expected.                                                                                                    |
| EFT                                                            |                                                                                                    |                                                                                                    |                                                         |                                                     | •                                                      |                                              |                                                          |                                                                                                    |
| 11                                                             |                                                                                                    | porarily raise debit card sig and PIN<br>oproved employee accounts and have<br>orary limit amount.                                        | Y                                                       | 5                                                   | 5                                                      | 5                                            | 5                                                        | We don't anticipate using this feature often, but in a one-off situation, it is nice to know that we can utilize this feature for our members.      |
| 11                                                             | When time period expires, ver limit after the first purchase.                                                                                       | ify that limit is set back to original                                                                                                    | Y                                                       | 5                                                   | 5                                                      | 5                                            | 5                                                        |                                                                                                    |
| 1024                                                           | be used with a credit card cash                                                                                                    | ACC groups for your credit union to<br>back program. You can start by<br>groups and adjust as desired or you<br>ose your own set of codes | N                                                       |                                                     |                                                        |                                              |                                                          |                                                                                                    |

| Tool       | Task                                                                                                    | Rate each item on a scale of 1-5.<br>(5 = highest, 1 = lowest)5Extremely4Very3Somewhat2Slightly1Not at allN/ANot applicable                | <ul> <li>Did you complete</li> <li>the task?</li> </ul> | L How easy was<br>G the task? | Are you satisfied<br>G with the results<br>you received? | How helpful<br>G will the task be<br>to staff? | How likely are you<br>G to perform the<br>task after beta? | Comments/<br>Explanation of<br>Rating               |
|------------|----------------------------------------------------------------------------------------------------|----------------------------------------------------------------------------------------------------|---------------------------------------------------------|-------------------------------|----------------------------------------------------------|------------------------------------------------|------------------------------------------------------------|-----------------------------------------------------|
| 1550       | your MCC groups configured a WARNING: If you do not war                                                                                                    | it the program to run at end of<br>m is not attached to a loan category                                                                    | Y                                                       | 5                             | 5                                                        | 5                                              | 5                                                          |                                                     |
| 1550       | Use the expense estimator on existing or new CC Cash Back<br>program codes to determine expense based on various<br>configurations. You can vary the rate, the MCC group, minimum<br>and maximum amounts, and selected loan categories. If you have<br>an existing program, you can also use this estimator on accounts<br>already enrolled. WARNING: If you are creating a program only to<br>verify the estimator, it's best to delete the program before month<br>end or make sure it's in suspended status to make it evident it's not<br>an active program. |                                                                                                    |                                                         | 5                             | 5                                                        | 5                                              | 5                                                          |                                                     |
| 458        | loan category, enter the progr<br>configuration. At month end,<br>month to verify expected resu                                                                                                    | ot be taken if you are not ready to                                                                                                    | N                                                       |                               |                                                          |                                                |                                                            | We currently offer a Credit Card Cash Back program. |
| Before EOM | maintenance, you may want t                                                                                                    | ne Credit Card Cash back program<br>o delete any fictitious or testing<br>m print on your reports. This will also<br>to products in error. | N                                                       |                               |                                                          |                                                |                                                            | We did not create any testing programs.             |

| Tool                      | Task                                                                           | Rate each item on a scale of 1-5.<br>(5 = highest, 1 = lowest)5Extremely4Very3Somewhat2Slightly1Not at allN/ANot applicable | <ul> <li>Did you complete</li> <li>the task?</li> </ul> | T How easy was<br>the task? | Are you satisfied<br>G with the results<br>you received? | How helpful<br>C- will the task be<br>to staff? | How likely are you<br>G to perform the<br>task after beta? | Comments/<br>Explanation of<br>Rating                                                                                          |
|---------------------------|--------------------------------------------------------------------------------|----------------------------------------------------------------------------------------------------|---------------------------------------------------------|-----------------------------|----------------------------------------------------------|-------------------------------------------------|------------------------------------------------------------|----------------------------------------------------------------------------------------------------|
| First of Month<br>reports | review the month end reports                                                   |                                                                                                    | Y                                                       | 5                           | 5                                                        | 5                                               | 5                                                          |                                                                                                    |
| TELLER/M                  | EMBER SERVIC<br>When using the tracker review<br>that the sort now shows the m | r from multiple access points, note                                                                                         | Y                                                       | 5                           | 5                                                        | 5                                               | 5                                                          | Trackers being organized by morst recent<br>first is very helpful when reviewing -<br>especially for our Loss Prevention Team. |
| Notify CU*A               | payroll checks deposited with                                                  | et a different hold for business or<br>national shared branching. Confirm<br>eld for the expected number of days.           | N                                                       |                             |                                                          |                                                 |                                                            |                                                                                                    |
| 3                         |                                                                                | tice the new option for marketing<br>left. Check this box if you would like<br>vorkflow.                                    | Y                                                       | 5                           | 5                                                        | 5                                               | 5                                                          |                                                                                                    |
| 3                         |                                                                                | ount, note the MICR line displaying on<br>y of the MICR for your credit union                                               | Y                                                       | 5                           | 5                                                        | 5                                               | 5                                                          | MICR                                                                                                    |

| Tool                 | Task                                                                                               | Rate each item on a scale of 1-5.(5 = highest, 1 = lowest)5Extremely4Very3Somewhat2Slightly1Not at allN/ANot applicable                                                                 | <ul> <li>Did you complete</li> <li>the task?</li> </ul> | T How easy was<br>the task? | Are you satisfied<br>G- with the results<br>you received? | How helpful<br>5-1 will the task be<br>to staff? | How likely are you<br>G to perform the<br>task after beta? | <b>Comments/</b><br>Explanation of<br>Rating |
|----------------------|----------------------------------------------------------------------------------------------------|----------------------------------------------------------------------------------------------------|---------------------------------------------------------|-----------------------------|-----------------------------------------------------------|--------------------------------------------------|------------------------------------------------------------|----------------------------------------------|
| Inquiry/Phone        | Lending on Reputation (CLR). T<br>"Decision Advice." If possible,<br>Codes configured by your Crea | ts for advice based on Consumer<br>These can be found in the new tab<br>use "Get Advice" to see available CLR<br>lit Union. To View results of the CLR<br>confirm the results show when | Y                                                       | 5                           | 5                                                         | 5                                                | 5                                                          |                                              |
| 1                    | Lending on Reputation (CLR). T<br>"Decision Advice". If possible,<br>Codes configured by your Crea | ts for advice based on Consumer<br>These can be found in the new tab<br>use "Get Advice" to see available CLR<br>lit Union. To View results of the CLR<br>confirm the results show when | Y                                                       | 5                           | 5                                                         | 5                                                | 5                                                          |                                              |
| 3                    | Check out the new CLR access process.                                                              | also added to the account opening                                                                                                    | Y                                                       | 5                           | 5                                                         | 5                                                | 5                                                          |                                              |
| Inquiry/Phone/Teller |                                                                                                    | nt status showing on the screen<br>ing button. The status here can be<br>o shows the status.                                                                                            | Y                                                       | 5                           | 5                                                         | 5                                                | 5                                                          |                                              |
| Inquiry/Phone/Teller |                                                                                                    | on the participation/products tab<br>if active. You can verify the data<br>I 14                                                                                                    | Y                                                       | 5                           | 5                                                         | 5                                                | 5                                                          |                                              |

| Tool   | Task                                                      | Rate each item on a scale of 1-5.(5 = highest, 1 = lowest)5Extremely4Very3Somewhat2Slightly1Not at allN/ANot applicable | <ul> <li>Did you complete</li> <li>the task?</li> </ul> | 1 How easy was<br>5-<br>the task? | Are you satisfied<br>G-1 with the results<br>you received? | How helpful<br>G-1 will the task be<br>to staff? | How likely are you<br>G to perform the<br>task after beta? | Comments/<br>Explanation of<br>Rating                                                                                                    |
|--------|-----------------------------------------------------------|----------------------------------------------------------------------------------------------------|---------------------------------------------------------|-----------------------------------|------------------------------------------------------------|--------------------------------------------------|------------------------------------------------------------|----------------------------------------------------------------------------------------------------|
| Teller | large check amounts (see the on accounts. Make sure holds | e newly configured large dollar                                                                                         | N                                                       |                                   |                                                            |                                                  |                                                            | We do not utilize the automatic holds feature based on item amount.                                                                                                    |
| Teller | Review check hold information are displaying correctly.   | n printing on receipts. Make sure they                                                                                  | Y                                                       |                                   |                                                            |                                                  |                                                            |                                                                                                    |
| 341    | for accuracy. If importing a ba                           | late in when doing a direct mail post<br>tch, verify the additional hold days<br>newly configured large dollar amount   | Y                                                       | 5                                 | 5                                                          | 5                                                | 1                                                          | We do not utilize the folds feature within direct<br>mail posting because we have turned off the<br>receipt generation, so the tellers will process any<br>deposits that need a hold through regular Teller<br>processing. |
| RDC    | Verify deposit holds placed on                            | RDC deposits.                                                                                                    | Y                                                       |                                   |                                                            |                                                  |                                                            |                                                                                                    |
| ATM    | Verify deposit holds placed ag                            | ainst ATM deposits for accuracy.                                                                                        | Y                                                       |                                   |                                                            |                                                  |                                                            |                                                                                                    |

| Tool                                      | Task                                                                                  | Rate each item on a scale of 1-5.<br>(5 = highest, 1 = lowest)5Extremely4Very3Somewhat2Slightly1Not at allN/ANot applicable | <ul> <li>Did you complete</li> <li>the task?</li> </ul> | ר How easy was<br>לי the task? | Are you satisfied<br>G with the results<br>you received? | How helpful<br>G-1 will the task be<br>to staff? | How likely are you<br>to perform the<br>task after beta? | Comments/<br>Explanation of<br>Rating                                    |
|-------------------------------------------|---------------------------------------------------------------------------------------|----------------------------------------------------------------------------------------------------|---------------------------------------------------------|--------------------------------|----------------------------------------------------------|--------------------------------------------------|----------------------------------------------------------|--------------------------------------------------------------------------|
| 919                                       | Remove an uncollected hold fr<br>removed by looking at availabl                       | rom an account. Verify the hold was<br>le funds.                                                                            | Y                                                       |                                |                                                          |                                                  |                                                          |                                                                          |
| Inquiry / Phone Op –<br>uncollected funds | Verify the Reg CC deposit amount was released after the configured number of days.    |                                                                                                    |                                                         |                                |                                                          |                                                  |                                                          |                                                                          |
| 1600                                      | If enabled, have a teller (or tellers) print a user defined check from Xpress Teller. |                                                                                                    | N                                                       |                                |                                                          |                                                  |                                                          | We did not enable this feature as we do not utilize user defined checks. |
| 1600                                      | If enabled, have a teller or tell                                                     | ers print a check to another branch.                                                                                        | Y                                                       |                                |                                                          |                                                  |                                                          |                                                                          |
| MANAGEM                                   | ENT                                                                                   |                                                                                                    |                                                         |                                | ·                                                        |                                                  |                                                          |                                                                          |
| 1033                                      | Use this new option to see the your credit union                                      | list of processors and services for                                                                                         | Y                                                       | 5                              | 5                                                        | 3                                                | 3                                                        | Helpful tool that has all our vendor info to view.                       |

| Tool | Task                                                               | Rate each item on a scale of 1-5.(5 = highest, 1 = lowest)5Extremely4Very3Somewhat2Slightly1Not at allN/ANot applicable | <ul> <li>Did you complete</li> <li>the task?</li> </ul> | How easy was<br>the task? | Are you satisfied<br>G- with the results<br>you received? | How helpful<br>G- will the task be<br>to staff? | How likely are you<br>너 to perform the<br>task after beta? | Comments/<br>Explanation of<br>Rating |
|------|--------------------------------------------------------------------|----------------------------------------------------------------------------------------------------|---------------------------------------------------------|---------------------------|-----------------------------------------------------------|-------------------------------------------------|------------------------------------------------------------|---------------------------------------|
| 849  | -                                                                  | f possible, use the new feature that<br>ck amounts above a large dollar<br>nated hold configuration.                    | N                                                       |                           |                                                           |                                                 |                                                            |                                       |
| 355  | If possible, add an additional r<br>amounts above a large dollar a |                                                                                                    | N                                                       |                           |                                                           |                                                 |                                                            |                                       |
| 323  | If possible, configure a new ch                                    | eck type for use in Xpress teller.                                                                                      | N                                                       |                           |                                                           |                                                 |                                                            |                                       |
| 326  |                                                                    | new check type, attach the new user-<br>printer(s) at your credit union so<br>es.                                       | N                                                       |                           |                                                           |                                                 |                                                            |                                       |

| Tool | 5<br>4<br>3<br>2                                                                                                    | Not at all | <ul> <li>Did you complete</li> <li>the task?</li> </ul> | 다 How easy was<br>너 the task? | Are you satisfied<br>G- with the results<br>you received? | How helpful<br>G- will the task be<br>to staff? | How likely are you<br>너 to perform the<br>task after beta? | Comments/<br>Explanation of<br>Rating                                                                                                    |
|------|----------------------------------------------------------------------------------------------------|------------|---------------------------------------------------------|-------------------------------|-----------------------------------------------------------|-------------------------------------------------|------------------------------------------------------------|----------------------------------------------------------------------------------------------------|
| 1775 | If possible, enable a teller or tellers t<br>using Xpress Teller and have them us<br>check processes as expected.                                                                                                    |            | N                                                       |                               |                                                           |                                                 |                                                            |                                                                                                    |
| 1775 | If possible, allow tellers to print checks/money orders at other branch locations.                                                                                                    |            |                                                         | 3                             | 5                                                         | 1                                               | 1                                                          | With testing, I cannot think of a situation where a staff member would need to print a check to another branch. Additionally, I don't know if it is our CU*BASE check printer set up, but it was difficult to determine which check printer I was printing to. This listing also included printers IDs such as receipt printers, HOLDKG, etc. If a user doesn't know what they are looking for or what they are looking at it is very confusing and could cause issues. I do not foresee the cu using this feature. |
| 777  | Choose a product and check the property of the property of the property of the property of the part of your series of the property of the property of the prop |            | Y                                                       | 5                             | 5                                                         | 5                                               | 5                                                          |                                                                                                    |
| 3    | Have employees open an account w<br>default the marketing club prompt.<br>pops the screen as indicated.                                                                                                    | -          | Y                                                       | 5                             | 5                                                         | 5                                               | 5                                                          |                                                                                                    |

| Tool                    | Task                                                                                                    | Rate each item on a scale of 1-5.(5 = highest, 1 = lowest)5Extremely4Very3Somewhat2Slightly1Not at allN/ANot applicable | <ul> <li>Did you complete</li> <li>the task?</li> </ul> | 1-1 How easy was<br>2-1 the task? | Are you satisfied<br>G-T with the results<br>you received? | How helpful<br>G- will the task be<br>to staff? | How likely are you<br>G1 to perform the<br>task after beta? | Comments/<br>Explanation of<br>Rating |
|-------------------------|----------------------------------------------------------------------------------------------------|----------------------------------------------------------------------------------------------------|---------------------------------------------------------|-----------------------------------|------------------------------------------------------------|-------------------------------------------------|-------------------------------------------------------------|---------------------------------------|
| 3                       | For products not configured w<br>that the account opening flow<br>unchecked.                                                                                    | ith the marketing club prompt, verify is defaults with the checkbox                                                     | Y                                                       | 5                                 | 5                                                          | 5                                               | 5                                                           |                                       |
| 963 (or 777)            | Review the savings/checking product configuration and look at the<br>new structure of the screen where account information is<br>separated into a separate tab. |                                                                                                    |                                                         | 5                                 | 5                                                          | 5                                               | 5                                                           |                                       |
| Notify CU*A             | Contact the Imaging team to set up the ability to use the request<br>forms functionality in the lending workflow (this is also in the<br>Lending section).      |                                                                                                    |                                                         |                                   |                                                            |                                                 |                                                             |                                       |
| <u>ВАСК ОГГ</u><br>1874 | Work your invalid accounts fro                                                                                                    | m this new dashboard instead of the<br>print the PACHSU report if you like for<br>ence).                                | Y                                                       | 5                                 | 5                                                          | 5                                               | 5                                                           |                                       |
| 202                     | Review your Chart of Accounts<br>Use the search functions at the                                                                                                | and add any new GLs as needed.<br>e top of the screen.                                                                  | Y                                                       | 5                                 | 5                                                          | 5                                               | 5                                                           |                                       |

| Tool | Task                                                                                                    | Rate each item on a scale of 1-5.(5 = highest, 1 = lowest)5Extremely4Very3Somewhat2Slightly1Not at allN/ANot applicable | <ul> <li>Did you complete</li> <li>the task?</li> </ul> | How easy was<br>the task? | Are you satisfied<br>G1 with the results<br>you received? | How helpful<br>G-1 will the task be<br>to staff? | How likely are you<br>-1<br>task after beta? | Comments/<br>Explanation of<br>Rating                                                                                                    |
|------|----------------------------------------------------------------------------------------------------|----------------------------------------------------------------------------------------------------|---------------------------------------------------------|---------------------------|-----------------------------------------------------------|--------------------------------------------------|----------------------------------------------|----------------------------------------------------------------------------------------------------|
| 176  | Review your branch office con<br>description and address if nee<br>current branches or change ot<br>processing) | ded. (Do not suspend or delete                                                                                          | Y                                                       | 5                         | 5                                                         | 5                                                | 5                                            |                                                                                                    |
| 1773 | Access new tool and add budg                                                                                    | et groups as needed.                                                                                                    | Y                                                       | 5                         | 5                                                         | 5                                                | 5                                            |                                                                                                    |
| 60   | Use the new search feature or<br>BOTH debit and credit amount                                                   | general ledger inquiry to look for<br>s with a various criteria.                                                        | Y                                                       | 5                         | 3                                                         | 3                                                | 3                                            | The debit and credit filter feature would be<br>more helpful if there was an option to view<br>both debits and credits for a specific amount<br>together.                                                                                                    |
| 60   | already posted to G/L" and "N                                                                                   | ew, select the options for "Entries<br>onth-end G/L account balances". On<br>ch option for <b>both</b> debit and credit | Y                                                       | 5                         | 3                                                         | 3                                                | 3                                            | I don't know that we have a need for month end<br>figures broken down by branch. I don't think we will<br>use the "J/E generated but not yet posted" feature,<br>either. The debit and credit filter feature would be<br>more helpful if there was an option to view both debits<br>and credits for a specific amount together. |
| 998  |                                                                                                    | n invoices. Confirm the content and nter the invoice to see the detail                                                  | Y                                                       | 4                         | 4                                                         | 4                                                | 4                                            |                                                                                                    |
| 998  | •                                                                                                    | enhanced tool. Use the features to<br>cable, re-order the sequence, insert<br>ts including the total invoice.           | Y                                                       | 4                         | 4                                                         | 4                                                | 4                                            |                                                                                                    |

| Tool | (5<br>5 E<br>4 V<br>3 S<br>2 S<br>1 M                                                                                                    | ach item on a scale of 1-5.<br>= highest, 1 = lowest)<br>Extremely<br>/ery<br>Somewhat<br>Slightly<br>Not at all<br>Not applicable | <ul> <li>Did you complete</li> <li>the task?</li> </ul> | How easy was<br>the task? | Are you satisfied<br>G- with the results<br>you received? | How helpful<br>G- will the task be<br>to staff? | How likely are you<br>G- to perform the<br>task after beta? | Comments/<br>Explanation of<br>Rating |
|------|----------------------------------------------------------------------------------------------------|----------------------------------------------------------------------------------------------------|---------------------------------------------------------|---------------------------|-----------------------------------------------------------|-------------------------------------------------|-------------------------------------------------------------|---------------------------------------|
| 998  | Create templates for recurring invoices s<br>re-enter all the data every time. To do s<br>the vendor and then check the template<br>has outstanding invoices, you can take t<br>on the vendor screen. Verify that the ten<br>correctly when viewing items for that ve | o, enter new invoice, select<br>flag. If the vendor already<br>he "New Template" option<br>mplate flag displays                    | N                                                       |                           |                                                           |                                                 |                                                             |                                       |
| 998  | Use the new template option to create a up a template, use the copy feature to s make the necessary adjustments.                                                                                                    |                                                                                                    | N                                                       |                           |                                                           |                                                 |                                                             |                                       |
| 1900 | If your credit union uses a CU credit card<br>this tool to set up a clearing GL so that p<br>account can be expensed to vendors and<br>card instead of printing a check.                                                                                              | ayments to the credit card                                                                                                    | N                                                       |                           |                                                           |                                                 |                                                             |                                       |
| 1032 | Once the configuration above is complet<br>Accounts Payable payment to a credit un<br>the purchases from individual vendors.<br>and credit card payment information to                                                                                                | nion credit card and record<br>Enter payment information                                                                           | N                                                       |                           |                                                           |                                                 |                                                             |                                       |
| 990  | Verify the payment history to each vend<br>previous payment from tool 1032 to ver<br>accurately.                                                                                                    | •                                                                                                    | N                                                       |                           |                                                           |                                                 |                                                             |                                       |

| Tool             | Task                                                                           | Rate each item on a scale of 1-5.(5 = highest, 1 = lowest)5Extremely4Very3Somewhat2Slightly1Not at allN/ANot applicable | <ul> <li>✓ Did you complete</li> <li>Z the task?</li> </ul> | How easy was<br>the task? | Are you satisfied<br>G with the results<br>you received? | How helpful<br>-1 will the task be<br>to staff? | How likely are you<br>G1 to perform the<br>task after beta? | Comments/<br>Explanation of<br>Rating                                                                                                    |
|------------------|--------------------------------------------------------------------------------|----------------------------------------------------------------------------------------------------|-------------------------------------------------------------|---------------------------|----------------------------------------------------------|-------------------------------------------------|-------------------------------------------------------------|----------------------------------------------------------------------------------------------------|
| 73               | Use the new copy feature to recurring and have the same in                     | ecord information on wires that are nformation as previous wires.                                                       | Y                                                           | 5                         | 5                                                        | 5                                               | 1                                                           | I don't know that Accounting would use this<br>– it sounds like a Retail function to me?<br>Unless we can test with an incoming wire to<br>see what changed in beta |
| 981              | Go to the wire tracking option to review the new sort options for each column. |                                                                                                    |                                                             | 5                         | 5                                                        | 5                                               | 5                                                           | Sorting is helpful. Clicking on "Show<br>Pending" just brought me back to the home<br>screen, though. I am unsure of the intended<br>function.                      |
| GENERAL COMMENTS |                                                                                |                                                                                                    |                                                             |                           |                                                          |                                                 |                                                             |                                                                                                    |

## **Beta Test Checklist**

Please complete and score each task and note any comments you may have regarding each task.

|               | Credit Union Name:<br>Primary Contact Name:<br>ary Contact Phone Number:                                                                                            | nd note any comments you may i<br>Parkside Credit Union<br>Heathor Balazy<br>734.525.0700 X 1200                        | have reg                                                | garoing                       |                                                           | ς.                                              |                                                            | improvements of<br>release 23.05!                                 |
|---------------|----------------------------------------------------------------------------------------------------|----------------------------------------------------------------------------------------------------|---------------------------------------------------------|-------------------------------|-----------------------------------------------------------|-------------------------------------------------|------------------------------------------------------------|-------------------------------------------------------------------|
| Tool          | Task                                                                                                    | Rate each item on a scale of 1-5.(5 = highest, 1 = lowest)5Extremely4Very3Somewhat2Slightly1Not at allN/ANot applicable | <ul> <li>Did you complete</li> <li>the task?</li> </ul> | L How easy was<br>G the task? | Are you satisfied<br>G- with the results<br>you received? | How helpful<br>G- will the task be<br>to staff? | How likely are you<br>G to perform the<br>task after beta? | Comments/<br>Explanation of<br>Rating                             |
| MEMBER FACING |                                                                                                    |                                                                                                    |                                                         |                               |                                                           |                                                 |                                                            |                                                                   |
| Sample tool   | Sample task                                                                                                    |                                                                                                    | Y                                                       | 3                             | 2                                                         | 4                                               | 5                                                          | This feature will really make processing much easier for tellers. |
| 569           | Update the option for allowin<br>option <i>Direct Update with t</i> y                                                                                               | ng personal information to the new<br><b>vo factor (text/email)</b> .                                                   | Y                                                       | 3                             | 3                                                         | 5                                               | 5                                                          | Good option to stop account takeovers                             |
| lt's Me 247   | Login to Online Banking and navigate to the Personal Information<br>Page. Ensure all phone numbers and email are listed as options to<br>receive the one-time code. |                                                                                                    | Y                                                       | 4                             | 4                                                         | 5                                               | 5                                                          | Provides better account security                                  |
| lt's Me 247   | Walk through the 2 Factor process using both text and email and<br>update Personal Information and ensure the information is<br>updated properly                    |                                                                                                    | Y                                                       | 5                             | 5                                                         | 5                                               | 5                                                          | Works well no issues for members                                  |
| lt's Me 247   | Verify that all products configured in the rate boards continue to show in online banking                                                                           |                                                                                                    | N                                                       |                               |                                                           |                                                 |                                                            | Don't have Bizlink247                                             |

Thank you for helping us verify the software

| Tool        | Task                                                                                                    | Rate each item on a scale of 1-5.(5 = highest, 1 = lowest)5Extremely4Very3Somewhat2Slightly1Not at allN/ANot applicable                                      | <ul> <li>Did you complete</li> <li>the task?</li> </ul> | How easy was<br>the task? | Are you satisfied<br>with the results<br>you received? | How helpful<br>G- will the task be<br>to staff? | How likely are you<br>G-<br>to perform the<br>task after beta? | Comments/<br>Explanation of<br>Rating                      |
|-------------|----------------------------------------------------------------------------------------------------|----------------------------------------------------------------------------------------------------|---------------------------------------------------------|---------------------------|--------------------------------------------------------|-------------------------------------------------|----------------------------------------------------------------|------------------------------------------------------------|
| 506         |                                                                                                    | nat the settings for online banking<br>es are still configured as expected                                                                                   | Y                                                       | 4                         | 4                                                      | 4                                               | 4                                                              | Quick tool for updating                                    |
| 470         | On first day of release, verify that the settings for online banking access for loans are still configured as expected                                                                                                    |                                                                                                    |                                                         | 4                         | 4                                                      | 4                                               | 4                                                              | Like to option of being able to change by<br>loan category |
| lt's Me247  | If possible and you have configured share draft secured loans<br>during the beta period, access from Online Banking, confirm that<br>online Share Draft Loan can be selected. Continue through the loan<br>process and confirm the maximum amount allowed matches the<br>available balance on the draft account. Confirm the limits of the<br>loan match what is configured in the loan product. Finalize the loan<br>through Online banking process, in CUBASE confirm the loan was<br>created. |                                                                                                    |                                                         |                           |                                                        |                                                 |                                                                | This is not a product we currently offer                   |
| LENDING     |                                                                                                    |                                                                                                    |                                                         |                           |                                                        |                                                 |                                                                |                                                            |
| 659         | numbers. If you don't need to have a loan category with a sm                                                                                                    | ces, try the new flag to mask account<br>print statements for members, but<br>hall group of loans that could be<br>e to review the printed results as<br>on. | Y                                                       | 4                         | 4                                                      | 4                                               | 4                                                              | Masking provides added security for our members            |
| 119 and 570 | If you have any deferred gover<br>deferred loan suffix to the orig<br>Confirm that any added suffix<br>participation loan via Tool 570                                                                                                    |                                                                                                    | N                                                       |                           |                                                        |                                                 |                                                                | No deferred government back loans                          |

| ΤοοΙ | Task                                                                                                    | Rate each item on a scale of 1-5.(5 = highest, 1 = lowest)5Extremely4Very3Somewhat2Slightly1Not at allN/ANot applicable                                                                                                    | <ul> <li>Did you complete</li> <li>the task?</li> </ul> | -T How easy was<br>G the task? | Are you satisfied<br>G-1 with the results<br>you received? | How helpful<br>G-1 will the task be<br>to staff? | How likely are you<br>G-<br>to perform the<br>task after beta? | Comments/<br>Explanation of<br>Rating                                             |
|------|----------------------------------------------------------------------------------------------------|----------------------------------------------------------------------------------------------------|---------------------------------------------------------|--------------------------------|------------------------------------------------------------|--------------------------------------------------|----------------------------------------------------------------|-----------------------------------------------------------------------------------|
| 297  | selected Loan Categories or so<br>If Loan Categories selected – of<br>categories that allow escrow a<br>If DIVAPL selected– confirm th<br>products.<br>Confirm that only 1 selection<br>category or DIVAPL).                                               | confirm the lookup only returns those<br>accounts.<br>he lookup only shows escrow<br>can be used (individual account, loan<br>dow is presented and correctly                                                                                                    | N                                                       |                                |                                                            |                                                  |                                                                | Parkside does not currently offer escrow accounts on our Home Equity products.    |
| 297  | the available functions onscre<br>View History – will bring you t<br>View Project – will bring you t<br>Member Inquiry – will take you<br>View Escrow Record will take<br>Record screen.<br>Exclude – temporarily remove<br>Select Refresh to return recor | to the Historical data for the analysis.<br>o the Projected data for the analysis.<br>ou to the Member Inquiry screen.<br>you to the Escrow Disbursement<br>es the record from the dashboard.<br>d onscreen.<br>current PITI Payment (Old payment)<br>nt (New payment) | Ν                                                       |                                |                                                            |                                                  |                                                                | Parkside does not currently offer escrow<br>accounts on our Home Equity products. |

| Tool        | Task                                                                                                    | Rate each item on a scale of 1-5.(5 = highest, 1 = lowest)5Extremely4Very3Somewhat2Slightly1Not at allN/ANot applicable | <ul> <li>Did you complete</li> <li>the task?</li> </ul> | L How easy was<br>G the task? | Are you satisfied<br>C1 with the results<br>you received? | How helpful<br>G will the task be<br>to staff? | How likely are you<br>G to perform the<br>task after beta? | Comments/<br>Explanation of<br>Rating                                                                               |
|-------------|----------------------------------------------------------------------------------------------------|----------------------------------------------------------------------------------------------------|---------------------------------------------------------|-------------------------------|-----------------------------------------------------------|------------------------------------------------|------------------------------------------------------------|----------------------------------------------------------------------------------------------------|
| 297         | If you have reason to prepare a<br>Confirm that the Printer option<br>Change fields are enabled.<br>Confirm that a confirmation w<br>Review the new PESCAN and P<br>matches the escrow analysis st | a Create Escrow Analysis<br>ns and Member Payment Date<br>indow is presented.<br>ESCAC reports confirm information      | N                                                       |                               |                                                           |                                                |                                                            | Parkside does not currently offer escrow accounts on our Home Equity products.                                      |
| 476         | -                                                                                                    | the written off loan dashboard for<br>s in a specific time period. Try each<br>ecovery amounts.                         | Y                                                       | 3                             | 3                                                         | 3                                              | 3                                                          | I am not sure our staff is processing<br>correctly. Will need more staff training to<br>utilize this tool properly. |
| 476         | -                                                                                                    | with your 5300 reporting for<br>save a copy for future reference.<br>the filters to make sure they saved as             | N                                                       |                               |                                                           |                                                |                                                            | We don't use this report for 5300, may<br>start if we can get figures in order. Hasn't<br>been used properly.       |
| 1340        | If possible, create a 1Click offe<br>offer. Confirm that only those<br>Underwriting authority are pre                                                                                              |                                                                                                    | N                                                       |                               |                                                           |                                                |                                                            | Currently use Sync1                                                                                                 |
| 2           | Confirm that the assigned appr<br>1Click offer details.                                                                                                    | roval ID appears when viewing the                                                                                       | N                                                       |                               |                                                           |                                                |                                                            | Currently use Sync1                                                                                                 |
| Notify CU*A | Contact the Imaging team to so<br>forms functionality in the lend<br>Management section).                                                                                                    | et up the ability to use the request<br>ing workflow (this is also in the                                               |                                                         |                               |                                                           |                                                |                                                            | Currently use Sync1                                                                                                 |

| ΤοοΙ                                                           | Task                                                                                                    | Rate each item on a scale of 1-5.(5 = highest, 1 = lowest)5Extremely4Very3Somewhat2Slightly1Not at allN/ANot applicable                         | <ul> <li>Did you complete</li> <li>the task?</li> </ul> | L How easy was<br>G the task? | Are you satisfied<br>G- with the results<br>you received? | How helpful<br>G1 will the task be<br>to staff? | How likely are you<br>G1 to perform the<br>task after beta? | Comments/<br>Explanation of<br>Rating                                                                                  |
|----------------------------------------------------------------|----------------------------------------------------------------------------------------------------|----------------------------------------------------------------------------------------------------|---------------------------------------------------------|-------------------------------|-----------------------------------------------------------|-------------------------------------------------|-------------------------------------------------------------|----------------------------------------------------------------------------------------------------|
| 2                                                              | loan application, if there are d<br>borrower/co-borrower, reque                                                                               | ation process. When completing the<br>ocuments needed from the<br>st documents via the request button.<br>to be done with Imaging prior to this | Y                                                       | 4                             | 4                                                         | 4                                               | 4                                                           | Worked well, especially pushing to IDOC vault                                                                          |
| Contact CU*A for<br>setup of Share Draft<br>secured loan forms | If you want to offer share draft secured loans with a loan agreement, contact LenderVP/Imaging to configure the form.                         |                                                                                                    |                                                         |                               |                                                           |                                                 |                                                             | Currently use Sync1                                                                                                    |
| 777                                                            | If possible, enable share secured lending with a new or unique share draft product. Establish the loan product, interest rate margin and fee. |                                                                                                    |                                                         |                               |                                                           |                                                 |                                                             | Currently use Sync1                                                                                                    |
| EFT                                                            |                                                                                                    |                                                                                                    | I                                                       | I                             | r                                                         |                                                 |                                                             |                                                                                                    |
| 11                                                             |                                                                                                    | pporarily raise debit card sig and PIN<br>pproved employee accounts and have<br>porary limit amount.                                            | Y                                                       | 5                             | 5                                                         | 5                                               | 5                                                           | Love this update. All staff love this update!<br>It was not easy to set calendar reminder to<br>go back and change it. |
| 11                                                             | When time period expires, ver<br>limit after the first purchase.                                                                              | ify that limit is set back to original                                                                                                    | Y                                                       | 5                             | 5                                                         | 5                                               | 5                                                           | Works perfectly. Nice efficiency.                                                                                      |
| 1024                                                           | be used with a credit card cas                                                                                                    | MCC groups for your credit union to<br>hback program. You can start by<br>groups and adjust as desired or you<br>bose your own set of codes     | N                                                       |                               |                                                           |                                                 |                                                             | Do not currently have cashback program<br>but opportunity for the future. Currently<br>use Scorecard rewards from FIS  |

| <b>Tool</b> | your MCC groups configured a                                                                                                    | Rate each item on a scale of 1-5.<br>(5 = highest, 1 = lowest)5Extremely4Very3Somewhat2Slightly1Not at allN/ANot applicable                                | Z → Did you complete<br>Z the task? | How easy was<br>the task? | Are you satisfied<br>C- with the results<br>you received? | How helpful<br>5- will the task be<br>to staff? | How likely are you<br>5 to perform the<br>task after beta? | Comments/<br>Explanation of<br>Rating |
|-------------|----------------------------------------------------------------------------------------------------|----------------------------------------------------------------------------------------------------|-------------------------------------|---------------------------|-----------------------------------------------------------|-------------------------------------------------|------------------------------------------------------------|---------------------------------------|
| 1330        |                                                                                                    | n is not attached to a loan category                                                                                                    | IN .                                |                           |                                                           |                                                 |                                                            |                                       |
| 1550        | Use the expense estimator on existing or new CC Cash Back<br>program codes to determine expense based on various<br>configurations. You can vary the rate, the MCC group, minimum<br>and maximum amounts, and selected loan categories. If you have<br>an existing program, you can also use this estimator on accounts<br>already enrolled. WARNING: If you are creating a program only to<br>verify the estimator, it's best to delete the program before month<br>end or make sure it's in suspended status to make it evident it's not |                                                                                                    |                                     |                           |                                                           |                                                 |                                                            |                                       |
| 458         | loan category, enter the progr<br>configuration. At month end, r<br>month to verify expected resu                                                                                                    | Credit Card Cash back program for a<br>am code into the loan category<br>review reports on the first of the<br>lts.<br>ot be taken if you are not ready to | N                                   |                           |                                                           |                                                 |                                                            |                                       |
| Before EOM  | maintenance, you may want to                                                                                                    | e Credit Card Cash back program<br>o delete any fictitious or testing<br>n print on your reports. This will also<br>o products in error.                   | N                                   |                           |                                                           |                                                 |                                                            |                                       |

| Tool                      | Task                                                                                                    | Rate each item on a scale of 1-5.<br>(5 = highest, 1 = lowest)5Extremely4Very3Somewhat2Slightly1Not at allN/ANot applicable | <ul> <li>Did you complete</li> <li>the task?</li> </ul> | -T How easy was<br>G the task? | Are you satisfied<br>G-T with the results<br>you received? | How helpful<br>G-T will the task be<br>to staff? | How likely are you<br>G-<br>to perform the<br>task after beta? | Comments/<br>Explanation of<br>Rating                                |
|---------------------------|----------------------------------------------------------------------------------------------------|----------------------------------------------------------------------------------------------------|---------------------------------------------------------|--------------------------------|------------------------------------------------------------|--------------------------------------------------|----------------------------------------------------------------|----------------------------------------------------------------------|
| First of Month<br>reports | If you have an existing or new review the month end reports                                                                                                    | program for credit card cash back,<br>to verify expected results.                                                           | N                                                       |                                |                                                            |                                                  |                                                                |                                                                      |
| TELLER/M                  | EMBER SERVIC                                                                                                    | E                                                                                                    |                                                         |                                |                                                            |                                                  |                                                                |                                                                      |
| Inquiry/Phone/Other       | When using the tracker review from multiple access points, note that the sort now shows the most recent entries first.                                                                                        |                                                                                                    |                                                         | 5                              | 5                                                          | 5                                                | 5                                                              | This has been so helpful to our call center and frontline staff.     |
| Notify CU*A               | Notify us if you would like to set a different hold for business or<br>payroll checks deposited with national shared branching. Confirm<br>that the holds processed are held for the expected number of days. |                                                                                                    |                                                         |                                |                                                            |                                                  |                                                                |                                                                      |
| 3                         |                                                                                                    | tice the new option for marketing<br>left. Check this box if you would like<br>vorkflow.                                    | Y                                                       | 5                              | 5                                                          | 5                                                | 5                                                              | This has been very helpful                                           |
| 3                         |                                                                                                    | ount, note the MICR line displaying on<br>y of the MICR for your credit union                                               | Y                                                       | 4                              | 4                                                          | 4                                                | 4                                                              | Easier to have things built into the flow so they do not get missed. |

| Tool                 | Task                                                                                               | Rate each item on a scale of 1-5.<br>(5 = highest, 1 = lowest)5Extremely4Very3Somewhat2Slightly1Not at allN/ANot applicable                                                              | <ul> <li>Did you complete</li> <li>the task?</li> </ul> | 1 How easy was<br>5 the task? | Are you satisfied<br>G with the results<br>you received? | How helpful<br>C- will the task be<br>to staff? | How likely are you<br>G to perform the<br>task after beta? | Comments/<br>Explanation of<br>Rating                                   |
|----------------------|----------------------------------------------------------------------------------------------------|----------------------------------------------------------------------------------------------------|---------------------------------------------------------|-------------------------------|----------------------------------------------------------|-------------------------------------------------|------------------------------------------------------------|-------------------------------------------------------------------------|
| Inquiry/Phone        | Lending on Reputation (CLR). T<br>"Decision Advice." If possible,<br>Codes configured by your Crea | nts for advice based on Consumer<br>These can be found in the new tab<br>use "Get Advice" to see available CLR<br>dit Union. To View results of the CLR<br>confirm the results show when | N                                                       |                               |                                                          |                                                 |                                                            | Not currently using, but may add soon                                   |
| 1                    | Lending on Reputation (CLR).<br>"Decision Advice". If possible,<br>Codes configured by your Crea   | Its for advice based on Consumer<br>These can be found in the new tab<br>use "Get Advice" to see available CLR<br>dit Union. To View results of the CLR<br>confirm the results show when |                                                         |                               |                                                          |                                                 |                                                            |                                                                         |
| 3                    | Check out the new CLR access process.                                                              | also added to the account opening                                                                                                    |                                                         |                               |                                                          |                                                 |                                                            |                                                                         |
| Inquiry/Phone/Teller |                                                                                                    | nt status showing on the screen<br>ing button. The status here can be<br>o shows the status.                                                                                             | Y                                                       | 5                             | 5                                                        | 5                                               | 5                                                          | It's nice to have all the information in one area.                      |
| Inquiry/Phone/Teller |                                                                                                    | on the participation/products tab<br>if active. You can verify the data<br>ol 14                                                                                                    | Y                                                       | 5                             | 5                                                        | 5                                               | 5                                                          | Helps to know what to offer to members based on what they already have. |

| Tool   | Task                                                      | Rate each item on a scale of 1-5.<br>(5 = highest, 1 = lowest)5Extremely4Very3Somewhat2Slightly1Not at allN/ANot applicable                 | <ul> <li>Did you complete</li> <li>the task?</li> </ul> | 다 How easy was<br>너 the task? | Are you satisfied<br>, with the results<br>you received? | How helpful<br>ch will the task be<br>to staff? | How likely are you<br>G to perform the<br>task after beta? | Comments/<br>Explanation of<br>Rating                                                                                                    |
|--------|-----------------------------------------------------------|----------------------------------------------------------------------------------------------------|---------------------------------------------------------|-------------------------------|----------------------------------------------------------|-------------------------------------------------|------------------------------------------------------------|----------------------------------------------------------------------------------------------------|
| Teller | large check amounts (see the on accounts. Make sure holds | e to configure additional holds on<br>Management section), review holds<br>are following the configured<br>he newly configured large dollar | N                                                       |                               |                                                          |                                                 |                                                            |                                                                                                    |
| Teller | Review check hold informatio are displaying correctly.    | n printing on receipts. Make sure they                                                                                                    |                                                         |                               |                                                          |                                                 |                                                            |                                                                                                    |
| 341    | for accuracy. If importing a ba                           | ulate in when doing a direct mail post<br>itch, verify the additional hold days<br>newly configured large dollar amount                     | Y                                                       | 3                             | 3                                                        | 1                                               | 1                                                          | Do not use the mail/direct transaction<br>Processing often. Most checks that are<br>mailed in require investigation on the<br>account to find out where it goes. Easier to<br>post directly to the account. |
| RDC    | Verify deposit holds placed or                            | n RDC deposits.                                                                                                    | Y                                                       | 3                             | 3                                                        | 1                                               | 1                                                          | We usually only place holds on RDC<br>manually on a case-by-case situation. All<br>checks over approved amount goes to<br>review. Don't think we would use this<br>going forward.                           |
| ATM    | Verify deposit holds placed ag                            | ainst ATM deposits for accuracy.                                                                                                    | Y                                                       | 4                             | 4                                                        | 4                                               | 4                                                          | Holds were accurate.                                                                                                    |

| Tool                                      | Task                                                                                  | Rate each item on a scale of 1-5.<br>(5 = highest, 1 = lowest)5Extremely4Very3Somewhat2Slightly1Not at allN/ANot applicable | <ul> <li>Did you complete</li> <li>the task?</li> </ul> | How easy was<br>the task? | Are you satisfied<br>G-1 with the results<br>you received? | How helpful<br>G1 will the task be<br>to staff? | How likely are you<br>G1 to perform the<br>task after beta? | Comments/<br>Explanation of<br>Rating                          |
|-------------------------------------------|---------------------------------------------------------------------------------------|----------------------------------------------------------------------------------------------------|---------------------------------------------------------|---------------------------|------------------------------------------------------------|-------------------------------------------------|-------------------------------------------------------------|----------------------------------------------------------------|
| 919                                       | Remove an uncollected hold fi<br>removed by looking at availab                        | rom an account. Verify the hold was<br>le funds.                                                                            | Y                                                       | 4                         | 4                                                          | 4                                               | 4                                                           | Holds are working as they should be.                           |
| Inquiry / Phone Op –<br>uncollected funds | Verify the Reg CC deposit amount was released after the configured number of days.    |                                                                                                    |                                                         | 4                         | 4                                                          | 4                                               | 4                                                           | Reg CC holds are falling off as configured.                    |
| 1600                                      | If enabled, have a teller (or tellers) print a user defined check from Xpress Teller. |                                                                                                    |                                                         |                           |                                                            |                                                 |                                                             | No Xpress teller at this time                                  |
| 1600                                      | If enabled, have a teller or tellers print a check to another branch.                 |                                                                                                    |                                                         |                           |                                                            |                                                 |                                                             | I love this option but not configured for<br>xpress teller yet |
| MANAGEM                                   | ENT                                                                                   |                                                                                                    | I                                                       | I                         |                                                            |                                                 |                                                             |                                                                |
| 1033                                      | Use this new option to see the your credit union                                      | list of processors and services for                                                                                         | Y                                                       | 5                         | 5                                                          | 5                                               | 5                                                           | Helpful in vendor management                                   |

| Tool |                                                                                                    | Did you co         | L How easy was<br>G the task? | Are you satisfied<br>너 with the results<br>you received? | How helpful<br>G will the task be<br>to staff? | How likely are you<br>너 to perform the<br>task after beta? | Comments/<br>Explanation of<br>Rating                         |
|------|----------------------------------------------------------------------------------------------------|--------------------|-------------------------------|----------------------------------------------------------|------------------------------------------------|------------------------------------------------------------|---------------------------------------------------------------|
| 849  | Review your check holds and if possible, use the<br>will set additional days for check amounts abov<br>amount threshold in the automated hold config | e a large dollar Y | 4                             | 4                                                        | 4                                              | 1                                                          | NO configured checks hold at this time, but<br>may reconsider |
| 355  | If possible, add an additional number of hold da amounts above a large dollar amount threshold                                                       |                    | 4                             | 4                                                        | 4                                              | 1                                                          | NO configured checks hold at this time, but<br>may reconsider |
| 323  | If possible, configure a new check type for use i                                                                                                    | n Xpress teller.   |                               |                                                          |                                                |                                                            | Do not currently have Xpress Teller                           |
| 326  | If you are able to configure a new check type, a<br>defined check type to existing printer(s) at your<br>tellers can print to these devices.         |                    |                               |                                                          |                                                |                                                            | Do not currently have Xpress Teller                           |

| Tool | Task                                                                                                    | Rate each item on a scale of 1-5.(5 = highest, 1 = lowest)5Extremely4Very3Somewhat2Slightly1Not at allN/ANot applicable | <ul> <li>Did you complete</li> <li>the task?</li> </ul> | 1-T How easy was<br>5-t the task? | Are you satisfied<br>G-1 with the results<br>you received? | How helpful<br>G1 will the task be<br>to staff? | How likely are you<br>G-<br>to perform the<br>task after beta? | Comments/<br>Explanation of<br>Rating                       |
|------|----------------------------------------------------------------------------------------------------|----------------------------------------------------------------------------------------------------|---------------------------------------------------------|-----------------------------------|------------------------------------------------------------|-------------------------------------------------|----------------------------------------------------------------|-------------------------------------------------------------|
| 1775 |                                                                                                    | llers to print user-defined checks<br>em use the function to verify the                                                 | N                                                       |                                   |                                                            |                                                 |                                                                | Do not currently have Xpress Teller                         |
| 1775 | If possible, allow tellers to print checks/money orders at other branch locations.                                     |                                                                                                    |                                                         |                                   |                                                            |                                                 |                                                                | Do not currently have Xpress Teller                         |
| 777  | Choose a product and check the prompt for marketing club<br>enrollment to make it a part of your account opening flow. |                                                                                                    |                                                         | 5                                 | 5                                                          | 5                                               | 5                                                              | This is something that has made account opening much easier |
| 3    | Have employees open an accou<br>default the marketing club pro<br>pops the screen as indicated.                        | unt where the product is set to<br>npt. Make sure it defaults to Y and                                                  | Y                                                       | 5                                 | 5                                                          | 5                                               | 5                                                              | Ensures this step is not missed in the workflow.            |

| Tool                    | Task                                                                                                    | Rate each item on a scale of 1-5.(5 = highest, 1 = lowest)5Extremely4Very3Somewhat2Slightly1Not at allN/ANot applicable | <ul> <li>Did you complete</li> <li>the task?</li> </ul> | How easy was<br>the task? | Are you satisfied<br>G-1 with the results<br>you received? | How helpful<br>G- will the task be<br>to staff? | How likely are you<br>G-t to perform the<br>task after beta? | Comments/<br>Explanation of<br>Rating                                                    |
|-------------------------|----------------------------------------------------------------------------------------------------|----------------------------------------------------------------------------------------------------|---------------------------------------------------------|---------------------------|------------------------------------------------------------|-------------------------------------------------|--------------------------------------------------------------|------------------------------------------------------------------------------------------|
| 3                       | For products not configured w<br>that the account opening flow<br>unchecked.                                                                                                    | ith the marketing club prompt, verify<br>is defaults with the checkbox                                                  | Y                                                       | 5                         | 5                                                          | 5                                               | 5                                                            | Easy to use                                                                              |
| 963 (or 777)            | Review the savings/checking product configuration and look at the<br>new structure of the screen where account information is<br>separated into a separate tab.                                |                                                                                                    |                                                         | 4                         | 4                                                          | 4                                               | 4                                                            | Easy to process                                                                          |
| Notify CU*A             | Contact the Imaging team to set up the ability to use the request<br>forms functionality in the lending workflow (this is also in the<br>Lending section).                                     |                                                                                                    |                                                         |                           |                                                            |                                                 |                                                              |                                                                                          |
| <u>ВАСК ОГГ</u><br>1874 | I C E<br>Work your invalid accounts from this new dashboard instead of the<br>PACHSU report. (You can still print the PACHSU report if you like for<br>archival if you want it for reference). |                                                                                                    | Y                                                       | 4                         | 3                                                          | 4                                               | 5                                                            | Tool works great but does not allow for<br>NOC's to be completed within the same<br>tool |
| 202                     | Review your Chart of Accounts<br>Use the search functions at th                                                                                                    | s and add any new GLs as needed.<br>e top of the screen.                                                                | Y                                                       | 4                         | 4                                                          | 4                                               | 4                                                            |                                                                                          |

| Tool | Task                                                                                                    | Rate each item on a scale of 1-5.(5 = highest, 1 = lowest)5Extremely4Very3Somewhat2Slightly1Not at allN/ANot applicable | <ul> <li>✓ Did you complete</li> <li>∠ the task?</li> </ul> | How easy was<br>the task? | Are you satisfied<br>Great the results<br>you received? | How helpful<br>5-1 will the task be<br>to staff? | How likely are you<br>G1 to perform the<br>task after beta? | Comments/<br>Explanation of<br>Rating                                                                                                    |
|------|----------------------------------------------------------------------------------------------------|----------------------------------------------------------------------------------------------------|-------------------------------------------------------------|---------------------------|---------------------------------------------------------|--------------------------------------------------|-------------------------------------------------------------|----------------------------------------------------------------------------------------------------|
| 176  |                                                                                                    | figurations and update branch<br>ded. (Do not suspend or delete<br>her fields as this may affect                        | Y                                                           | 5                         | 5                                                       | 5                                                | 5                                                           |                                                                                                    |
| 1773 | Access new tool and add budget groups as needed.                                                                                                    |                                                                                                    |                                                             | 5                         | 5                                                       | 5                                                | 5                                                           | This tool is used monthly to review<br>previous subsidiary entries, it is very easy<br>to use                                                          |
| 60   | Use the new search feature on general ledger inquiry to look for BOTH debit and credit amounts with a various criteria.                                                                                            |                                                                                                    |                                                             | 4                         | 4                                                       | 5                                                | 5                                                           | When searching for previous JE's this tool is very handy. The only issue is that you have to page up to see the entire entry                           |
| 60   | Select a G/L with a batch to view, select the options for "Entries already posted to G/L" and "Month-end G/L account balances". On the next page try the new search option for <b>both</b> debit and credit items. |                                                                                                    |                                                             | 5                         | 3                                                       | 3                                                | 4                                                           |                                                                                                    |
| 998  | Take the tool to review all open invoices. Confirm the content and number of items per vendor. Enter the invoice to see the detail items.                                                                          |                                                                                                    |                                                             | 3                         | 4                                                       | 4                                                | 5                                                           | Would like to see a "back" button once in<br>the invoice screen. I've been booted out<br>several times when viewing individual<br>invoices.            |
| 998  | Create new invoices using the enhanced tool. Use the features to<br>add multiple expenses as applicable, re-order the sequence, insert<br>or delete lines and verify results including the total invoice.          |                                                                                                    |                                                             | 3                         | 3                                                       | 4                                                | 5                                                           | When entering a credit, a warning to check<br>the credit box would be helpful. Also, a<br>back button would alleviate being kicked<br>out of the tool. |

| Tool | Task                                                                                                    | Rate each item on a scale of 1-5.(5 = highest, 1 = lowest)5Extremely4Very3Somewhat2Slightly1Not at allN/ANot applicable                                                                           | <ul> <li>Did you complete</li> <li>the task?</li> </ul> | L How easy was<br>G the task? | Are you satisfied<br>G-1 with the results<br>you received? | How helpful<br>G- will the task be<br>to staff? | How likely are you<br>G1 to perform the<br>task after beta? | Comments/<br>Explanation of<br>Rating                                                                                                    |
|------|----------------------------------------------------------------------------------------------------|----------------------------------------------------------------------------------------------------|---------------------------------------------------------|-------------------------------|------------------------------------------------------------|-------------------------------------------------|-------------------------------------------------------------|----------------------------------------------------------------------------------------------------|
| 998  | re-enter all the data every tim<br>the vendor and then check the                                                                                                    | g invoices so that you do not have to<br>e. To do so, enter new invoice, select<br>e template flag. If the vendor already<br>can take the "New Template" option<br>hat the template flag displays | Y                                                       | 5                             | 4                                                          | 3                                               | 3                                                           | It is easy to use. I'm not sure how often I<br>would use this because the information<br>varies greatly on monthly invoices for the<br>most part. |
| 998  | Use the new template option to create a new invoice. After setting up a template, use the copy feature to start the new entry and make the necessary adjustments.                                                                                        |                                                                                                    |                                                         | 5                             | 5                                                          | 4                                               | 4                                                           | This works very well. I cannot delete a template and I would like to see this as an option.                                                       |
| 1900 | If your credit union uses a CU credit card account for expenses, use<br>this tool to set up a clearing GL so that payments to the credit card<br>account can be expensed to vendors and paid directly to the credit<br>card instead of printing a check. |                                                                                                    |                                                         |                               |                                                            |                                                 |                                                             | Not currently using this but may in the future.                                                                                                   |
| 1032 | Accounts Payable payment to                                                                                                    | is complete, use this tool to make an<br>a credit union credit card and record<br>vendors. Enter payment information<br>mation to post.                                                           | N                                                       |                               |                                                            |                                                 |                                                             |                                                                                                    |
| 990  |                                                                                                    | each vendor processed on the<br>032 to verify that the history displays                                                                                                    | Y                                                       | 5                             | 5                                                          | 5                                               | 5                                                           | This works very well                                                                                                    |

| Tool    | Task                                                                                                    | Rate each item on a scale of 1-5.(5 = highest, 1 = lowest)5Extremely4Very3Somewhat2Slightly1Not at allN/ANot applicable | <ul> <li>Did you complete</li> <li>the task?</li> </ul> | How easy was<br>the task? | Are you satisfied<br>G with the results<br>you received? | How helpful<br>G- will the task be<br>to staff? | How likely are you<br>너 to perform the<br>task after beta? | Comments/<br>Explanation of<br>Rating |  |
|---------|----------------------------------------------------------------------------------------------------|----------------------------------------------------------------------------------------------------|---------------------------------------------------------|---------------------------|----------------------------------------------------------|-------------------------------------------------|------------------------------------------------------------|---------------------------------------|--|
| 73      | Use the new copy feature to record information on wires that are recurring and have the same information as previous wires. |                                                                                                    |                                                         | 3                         | 3                                                        | 3                                               | 3                                                          |                                       |  |
| 981     | Go to the wire tracking option to review the new sort options for each column.                                              |                                                                                                    |                                                         | 4                         | 4                                                        | 4                                               | 4                                                          |                                       |  |
| GENERAL | GENERAL COMMENTS                                                                                                    |                                                                                                    |                                                         |                           |                                                          |                                                 |                                                            |                                       |  |